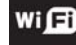

## **Student Wireless Info Card**

## **For Laptops:**

- 1. Connect to IVC Students Network
- 2. Open up a Web Browser
- 3. Use your full student email address (e.g. jdoe2@students.imperial.edu)
- 4. Use your WebSTAR PIN as password
- 5. Enjoy Full Speed Internet Access Across the Whole Campus

## **For Small Devices (phones, iPods, Tablets, etc.)**

- 1. Connect to IVC Open Network
- 2. No additional setup required
- 3. Speed is limited, but access should be adequate for most functions

## Wift **Student Wireless Info Card**

### **For Laptops:**

- 1. Connect to IVC Students Network
- 2. Open up a Web Browser
- 3. Use your full student email address (e.g. jdoe2@students.imperial.edu)
- 4. Use your WebSTAR PIN as password
- 5. Enjoy Full Speed Internet Access Across the Whole Campus

## **For Small Devices (phones, iPods, Tablets, etc.)**

- 1. Connect to IVC Open Network
- 2. No additional setup required
- 3. Speed is limited, but access should be adequate for most functions

# **Student Wireless Info Card**

## **For Laptops:**

- 1. Connect to IVC Students Network
- 2. Open up a Web Browser
- 3. Use your full student email address (e.g. jdoe2@students.imperial.edu)
- 4. Use your WebSTAR PIN as password
- 5. Enjoy Full Speed Internet Access Across the Whole Campus

## **For Small Devices (phones, iPods, Tablets, etc.)**

- 1. Connect to IVC Open Network
- 2. No additional setup required
- 3. Speed is limited, but access should be adequate for most functions

#### Wift **Student Wireless Info Card**

#### **For Laptops:**

- 1. Connect to IVC Students Network
- 2. Open up a Web Browser
- 3. Use your full student email address (e.g. jdoe2@students.imperial.edu)
- 4. Use your WebSTAR PIN as password
- 5. Enjoy Full Speed Internet Access Across the Whole Campus

## **For Small Devices (phones, iPods, Tablets, etc.)**

- 1. Connect to IVC Open Network
- 2. No additional setup required
- 3. Speed is limited, but access should be adequate for most functions

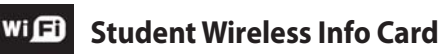

#### **For Laptops:**

- 1. Connect to IVC Students Network
- 2. Open up a Web Browser
- 3. Use your full student email address (e.g. jdoe2@students.imperial.edu)
- 4. Use your WebSTAR PIN as password
- 5. Enjoy Full Speed Internet Access Across the Whole Campus

## **For Small Devices (phones, iPods, Tablets, etc.)**

- 1. Connect to IVC Open Network
- 2. No additional setup required
- 3. Speed is limited, but access should be adequate for most functions

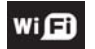

## **Student Wireless Info Card**

#### **For Laptops:**

- 1. Connect to IVC Students Network
- 2. Open up a Web Browser
- 3. Use your full student email address (e.g. jdoe2@students.imperial.edu)
- 4. Use your WebSTAR PIN as password
- 5. Enjoy Full Speed Internet Access Across the Whole Campus

#### **For Small Devices (phones, iPods, Tablets, etc.)**

- 1. Connect to IVC Open Network
- 2. No additional setup required
- 3. Speed is limited, but access should be adequate for most functions

# **Student Wireless Info Card**

## **For Laptops:**

- 1. Connect to IVC Students Network
- 2. Open up a Web Browser
- 3. Use your full student email address (e.g. jdoe2@students.imperial.edu)
- 4. Use your WebSTAR PIN as password
- 5. Enjoy Full Speed Internet Access Across the Whole Campus

## **For Small Devices (phones, iPods, Tablets, etc.)**

- 1. Connect to IVC Open Network
- 2. No additional setup required
- 3. Speed is limited, but access should be adequate for most functions

#### Ni (3) **Student Wireless Info Card**

## **For Laptops:**

- 1. Connect to IVC Students Network
- 2. Open up a Web Browser
- 3. Use your full student email address (e.g. jdoe2@students.imperial.edu)
- 4. Use your WebSTAR PIN as password
- 5. Enjoy Full Speed Internet Access Across the Whole Campus

## **For Small Devices (phones, iPods, Tablets, etc.)**

- 1. Connect to IVC Open Network
- 2. No additional setup required
- 3. Speed is limited, but access should be adequate for most functions

#### $Wi<sub>1</sub>$ **Student Wireless Info Card**

#### **For Laptops:**

**For Laptops:**

Wici

- 1. Connect to IVC Students Network
- 2. Open up a Web Browser
- 3. Use your full student email address (e.g. jdoe2@students.imperial.edu)

3. Speed is limited, but access should be adequate for most functions

**Student Wireless Info Card**

3. Use your full student email address (e.g. jdoe2@students.imperial.edu)

3. Speed is limited, but access should be adequate for most functions

5. Enjoy Full Speed Internet Access Across the Whole Campus

**For Small Devices (phones, iPods, Tablets, etc.)**

- 4. Use your WebSTAR PIN as password
- 5. Enjoy Full Speed Internet Access Across the Whole Campus

## **For Small Devices (phones, iPods, Tablets, etc.)**

- 1. Connect to IVC Open Network
- 2. No additional setup required

1. Connect to IVC Students Network 2. Open up a Web Browser

4. Use your WebSTAR PIN as password

1. Connect to IVC Open Network 2. No additional setup required

## **Benefits for Students Beyond the Classroom:**

- Work individually in other places like the library, common rooms, outdoors, in corridors, etc.
- Access the Internet at any convenient time and place
- Access your course materials on Blackboard anywhere on campus (http://imperial.blackboard.com)
- Check your Student Email account (http://www.outlook.com/students.imperial.edu)
- Submit a document as a Web Print job using PaperCut (http://papercut.imperial.edu/user)

## **For additional assistance please visit: http://support.imperial.edu**

## **Benefits for Students Beyond the Classroom:**

- Work individually in other places like the library, common rooms, outdoors, in corridors, etc.
- Access the Internet at any convenient time and place
- Access your course materials on Blackboard anywhere on campus (http://imperial.blackboard.com)
- Check your Student Email account (http://www.outlook.com/students.imperial.edu)
- Submit a document as a Web Print job using PaperCut (http://papercut.imperial.edu/user)

#### **For additional assistance please visit: http://support.imperial.edu**

## **Benefits for Students Beyond the Classroom:**

- Work individually in other places like the library, common rooms, outdoors, in corridors, etc.
- Access the Internet at any convenient time and place
- Access your course materials on Blackboard anywhere on campus (http://imperial.blackboard.com)
- Check your Student Email account (http://www.outlook.com/students.imperial.edu)
- Submit a document as a Web Print job using PaperCut
- (http://papercut.imperial.edu/user)

## **For additional assistance please visit: http://support.imperial.edu**

## **Benefits for Students Beyond the Classroom:**

- Work individually in other places like the library, common rooms, outdoors, in corridors, etc.
- Access the Internet at any convenient time and place
- Access your course materials on Blackboard anywhere on campus (http://imperial.blackboard.com)
- Check your Student Email account (http://www.outlook.com/students.imperial.edu)
- Submit a document as a Web Print job using PaperCut (http://papercut.imperial.edu/user)

#### **For additional assistance please visit: http://support.imperial.edu**

## **Benefits for Students Beyond the Classroom:**

- Work individually in other places like the library, common rooms, outdoors, in corridors, etc.
- Access the Internet at any convenient time and place
- Access your course materials on Blackboard anywhere on campus (http://imperial.blackboard.com)
- Check your Student Email account (http://www.outlook.com/students.imperial.edu)
- Submit a document as a Web Print job using PaperCut (http://papercut.imperial.edu/user)

#### **For additional assistance please visit: http://support.imperial.edu**

## **Benefits for Students Beyond the Classroom:**

- Work individually in other places like the library, common rooms, outdoors, in corridors, etc.
- Access the Internet at any convenient time and place
- Access your course materials on Blackboard anywhere on campus (http://imperial.blackboard.com)
- Check your Student Email account (http://www.outlook.com/students.imperial.edu)
- Submit a document as a Web Print job using PaperCut (http://papercut.imperial.edu/user)

#### **For additional assistance please visit: http://support.imperial.edu**

## **Benefits for Students Beyond the Classroom:**

- Work individually in other places like the library, common rooms, outdoors, in corridors, etc.
- Access the Internet at any convenient time and place
- Access your course materials on Blackboard anywhere on campus (http://imperial.blackboard.com)
- Check your Student Email account (http://www.outlook.com/students.imperial.edu)
- Submit a document as a Web Print job using PaperCut (http://papercut.imperial.edu/user)

#### **For additional assistance please visit: http://support.imperial.edu**

## **Benefits for Students Beyond the Classroom:**

- Work individually in other places like the library, common rooms, outdoors, in corridors, etc.
- Access the Internet at any convenient time and place
- Access your course materials on Blackboard anywhere on campus (http://imperial.blackboard.com)
- Check your Student Email account
- (http://www.outlook.com/students.imperial.edu) • Submit a document as a Web Print job using PaperCut
- (http://papercut.imperial.edu/user)

## **For additional assistance please visit: http://support.imperial.edu**

## **Benefits for Students Beyond the Classroom:**

- Work individually in other places like the library, common rooms, outdoors, in corridors, etc.
- Access the Internet at any convenient time and place
- Access your course materials on Blackboard anywhere on campus (http://imperial.blackboard.com)
- Check your Student Email account (http://www.outlook.com/students.imperial.edu)
- Submit a document as a Web Print job using PaperCut (http://papercut.imperial.edu/user)

#### **For additional assistance please visit: http://support.imperial.edu**

## **Benefits for Students Beyond the Classroom:**

- Work individually in other places like the library, common rooms, outdoors, in corridors, etc.
- Access the Internet at any convenient time and place
- Access your course materials on Blackboard anywhere on campus (http://imperial.blackboard.com)
- Check your Student Email account (http://www.outlook.com/students.imperial.edu)
- Submit a document as a Web Print job using PaperCut (http://papercut.imperial.edu/user)

## **For additional assistance please visit: http://support.imperial.edu**